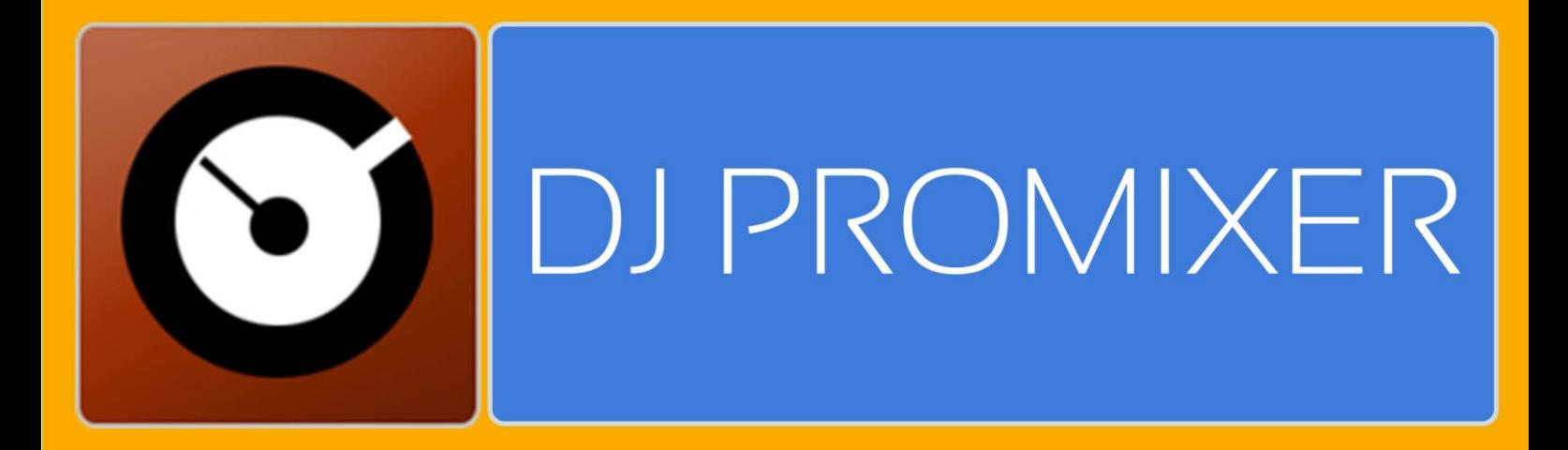

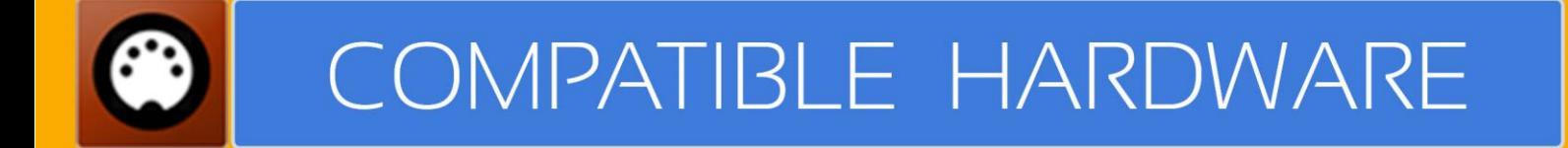

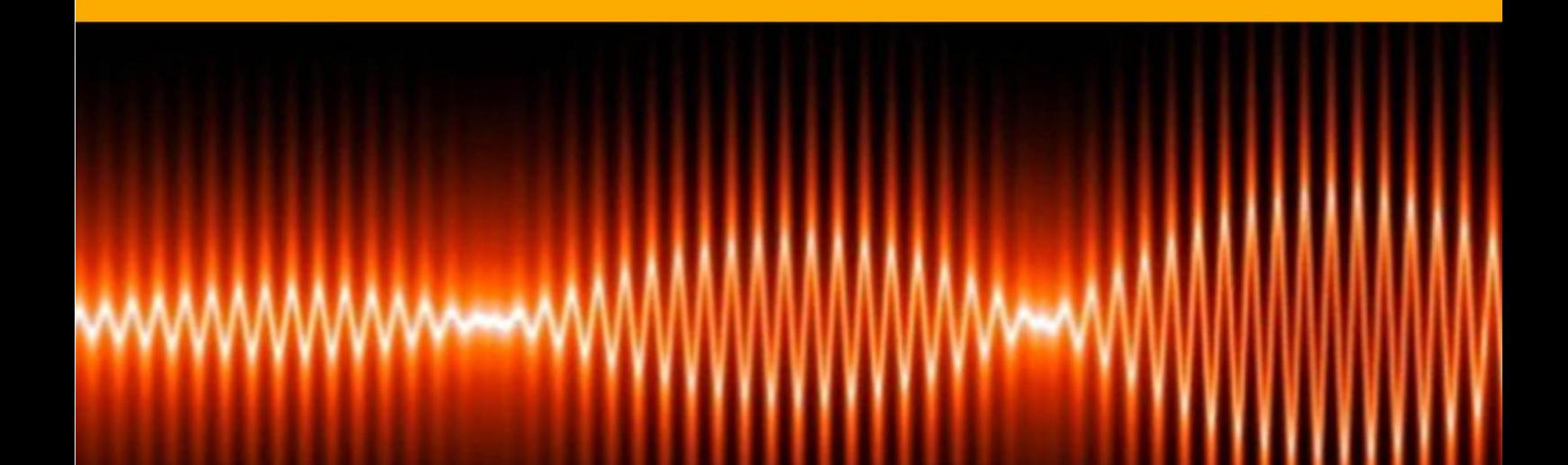

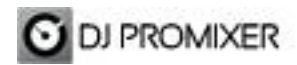

## **AUDIOPHONY CDX6 MIDI IMPLEMENTATION**

## **HOW TO SET UP?**

The system must recognize your Audiophony CDX6 as MIDI Device before configuring in DJ ProMixer.

**---------------------------------------------------------------------------------------------------- IMPORTANT: Install the drivers provided for the manufacturer and check [this](http://djpromixerblog.com/2015/03/07/midi-cd-controllers-single-or-dual-mode-no-audio-soundcard/)  [configuration](http://djpromixerblog.com/2015/03/07/midi-cd-controllers-single-or-dual-mode-no-audio-soundcard/) to install your device**

**----------------------------------------------------------------------------------------------------**

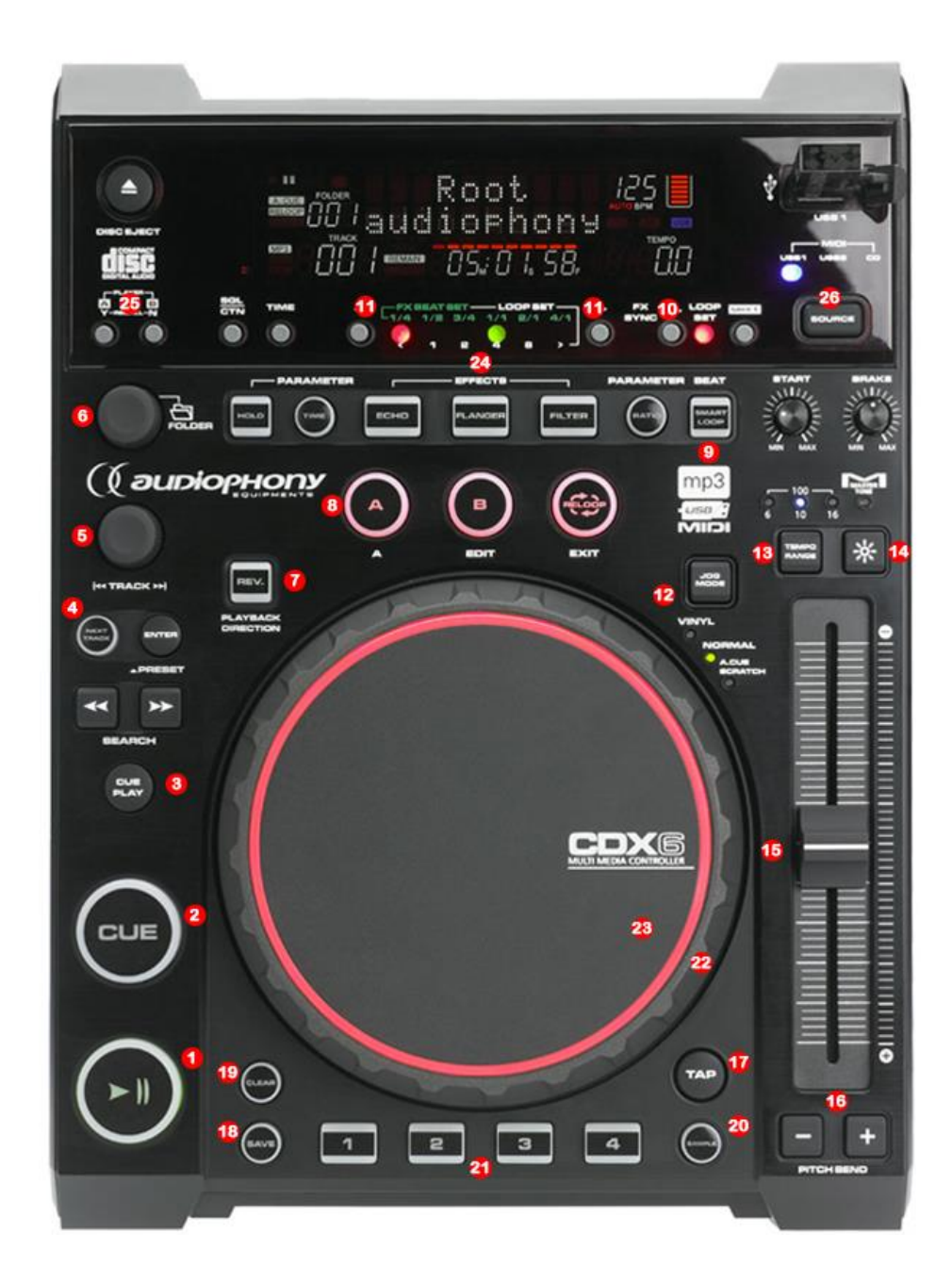

## **MIDI MAP**

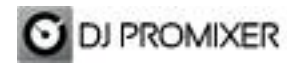

**1.- PLAY / PAUSE**

**2.- CUE**

**3.- CUP (CUE & PLAY)**

 **4.- CHANGE FOCUS PLAYLIST / GROUPS-SUBGROUPS / EXPLORER**

**5.- TRACK SCROLL / PUSH (LOAD)**

**6.- FOLDER SCROLL / PUSH (OPEN-CLOSE)**

**7.- REVERSE**

**8.- MANUAL LOOP (IN – OUT – EXIT / RELOOP)**

**DIRECT AUTO LOOP (IN / EXIT) (STARTS IN 4 BEATS)**

**9.- AUTOLOOP FROM ¼ TO 32 BEATS (STARTS IN 4 BEATS)**

**10.- SELECTOR AUTOLOOP (FROM ¼ TO 32 BEATS) / FX BEAT (FROM 1/8 TO 2/1)**

**11.- SELECTOR AUTOLOOP / FX BEAT << MOVE DOWN / MOVE UP>>**

**12.- WHEEL MODE (SCRATCH, SEARCH, FX)**

**13.- CHANGE TEMPO RANGE (4%, 8%, 10%, 12%, 16%, 32%)**

**14.- KEYLOCK** 

**15.- PITCH**

**16.- PITCH BEND**

**17.- SYNC**

**18.- MEMORIZE CUE / LOOP POINT**

**19.- DELETE CUE /LOOP POINT**

**20.- SAMPLE MODE ACTIVATED**

**21.- CUE LOOP MEMORY (1 TO 4) (NORMAL MODE) / SAMPLES (1 TO 4) (SAMPLE BUTTON ACTIVATED)**

**22.- BEND (WHEEL)**

**23.- SCRATCH (WHEEL)**

**24.- EFFECTS (ECHO, FLANGER, WAH)**

**25.- DECK SELECTOR (DECK A / DECK B)**

**26.- LINK TO PC**

More info about DJ ProMixer: [http://www.djpromixer.com](http://www.djpromixer.com/)